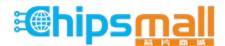

Chipsmall Limited consists of a professional team with an average of over 10 year of expertise in the distribution of electronic components. Based in Hongkong, we have already established firm and mutual-benefit business relationships with customers from, Europe, America and south Asia, supplying obsolete and hard-to-find components to meet their specific needs.

With the principle of "Quality Parts, Customers Priority, Honest Operation, and Considerate Service", our business mainly focus on the distribution of electronic components. Line cards we deal with include Microchip, ALPS, ROHM, Xilinx, Pulse, ON, Everlight and Freescale. Main products comprise IC, Modules, Potentiometer, IC Socket, Relay, Connector. Our parts cover such applications as commercial, industrial, and automotives areas.

We are looking forward to setting up business relationship with you and hope to provide you with the best service and solution. Let us make a better world for our industry!

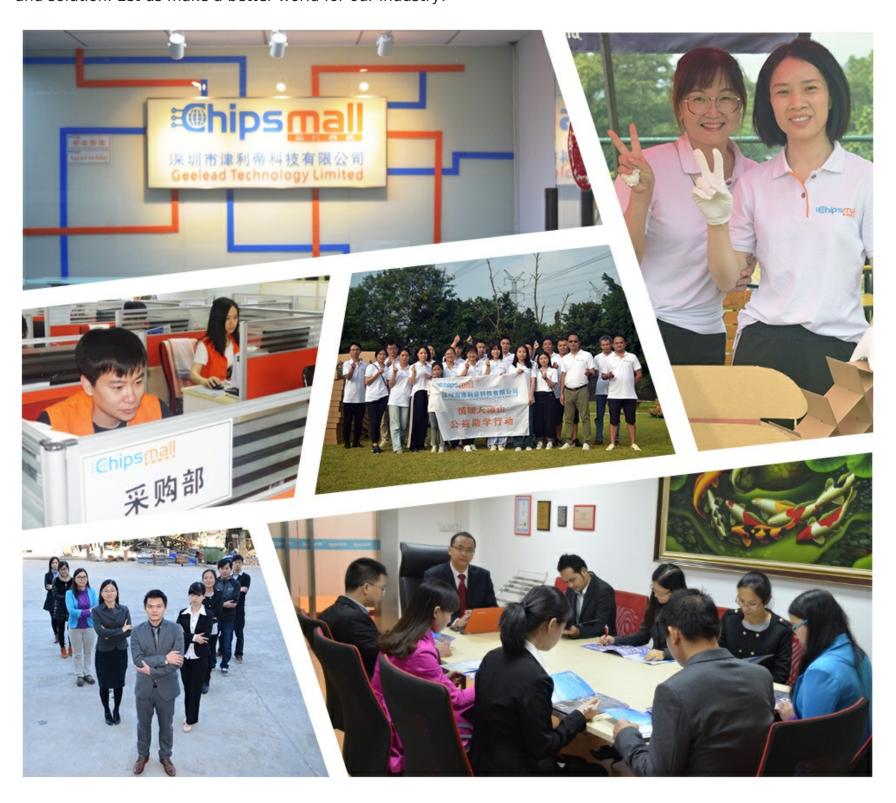

# Contact us

Tel: +86-755-8981 8866 Fax: +86-755-8427 6832

Email & Skype: info@chipsmall.com Web: www.chipsmall.com

Address: A1208, Overseas Decoration Building, #122 Zhenhua RD., Futian, Shenzhen, China

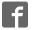

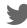

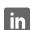

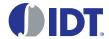

## **Description**

The P9221-R-EVK Mass-Market Evaluation Board demonstrates the features and performance of the P9221-R 15W Wireless Power Receiver ( $R_X$ ). It is intended to evaluate the functionality and performance of P9221-R. The P9221-R-EVK offers the flexibility to program parameters, such as output voltage, over current limit threshold, and external temperature sensing function. It also enables tuning the Foreign Object Detection (FOD) by connecting the center tap of the on-board resistor dividers to each of these pins. The printed circuit board (PCB) has four layers. The P9221-R Evaluation Board is designed to function with the P9242-R Transmitter Evaluation Board, which is ordered separately. It can also be used with the user's WPC-1.2.2 compliant transmitter.

The high-efficiency, turnkey reference design is supported by comprehensive online, digital resources to significantly expedite design-in effort and enable rapid prototyping. The total active area is optimized to 28 mm x 15 mm.

#### **P9221-R-EVK Mass-Market Evaluation Board**

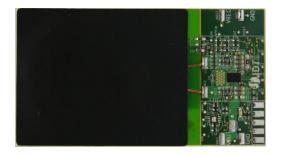

#### **Features**

- P9221-R evaluation board with support for WPC-1.2.2
- Up to 15W output power
- Selectable output voltage: 12V or 9V
- Adjustable over-current limit
- External FOD tuning
- Power transfer LED indicator
- Alignment guide information using the PCB coils
- 4-layer PCB
- Total active area: 420 mm<sup>2</sup>
- Fully assembled with test points and coil fixture

## **Kit Contents**

P9221-R-EVK Mass-Market Evaluation Board

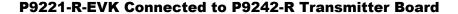

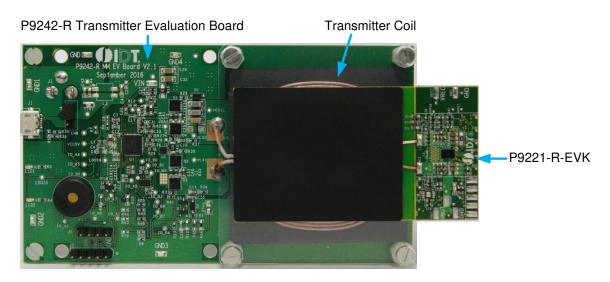

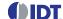

#### **Important Notes**

#### **Disclaimer**

Integrated Device Technology, Inc. and its affiliated companies (herein referred to as "IDT") shall not be liable for any damages arising out of defects resulting from

- (i) delivered hardware or software
- (ii) non-observance of instructions contained in this manual and in any other documentation provided to user, or
- (iii) misuse, abuse, use under abnormal conditions, or alteration by anyone other than IDT.

TO THE EXTENT PERMITTED BY LAW, IDT HEREBY EXPRESSLY DISCLAIMS AND USER EXPRESSLY WAIVES ANY AND ALL WARRANTIES, WHETHER EXPRESS, IMPLIED, OR STATUTORY, INCLUDING, WITHOUT LIMITATION, IMPLIED WARRANTIES OF MERCHANTABILITY AND OF FITNESS FOR A PARTICULAR PURPOSE, STATUTORY WARRANTY OF NON-INFRINGEMENT, AND ANY OTHER WARRANTY THAT MAY ARISE BY REASON OF USAGE OF TRADE, CUSTOM, OR COURSE OF DEALING.

#### **Restrictions in Use**

IDT's P9221-R-EVK Mass Market Evaluation Board is designed for evaluation purposes only. It must not be used for module production or production test setups.

#### **Contents**

| 1. | Setu | ıp                                                 | 4  |
|----|------|----------------------------------------------------|----|
|    |      | Required or Recommended User Equipment             |    |
|    |      | Kit Hardware Connections                           |    |
| 2. |      | ge Guide                                           |    |
|    | 2.1  | Overview of the P9221-R-EVK                        | 5  |
|    |      | VOUT (Output Voltage) Modification                 |    |
|    | 2.3  | Alignment Aid – ALIGNX and ALIGNY                  | 6  |
|    | 2.4  | Adjustment of Over-Current Limit                   |    |
|    | 2.5  | External Temperature Sensing – TS                  | 9  |
|    |      | Receiver Coil                                      |    |
| 3. | Sche | ematics, Bill of Materials (BOM), and Board Layout | 10 |
|    |      | P9221-R Evaluation Board Schematics                |    |
| 4. | Bill | of Materials (BOM)                                 | 11 |
| 5. | Boai | rd Lavout                                          | 12 |
| 6. | Orde | ering Information                                  | 15 |
| 7. |      | ision History                                      |    |

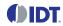

# **List of Figures**

| Figure 1.  | Evaluation Kit Connections using the P9242-R Transmitter Evaluation Board | 4  |
|------------|---------------------------------------------------------------------------|----|
| Figure 2.  | P9221-R V2.1 Evaluation Board Features                                    | 5  |
| Figure 3.  | R33 and R34 PCB Location                                                  | 6  |
| Figure 4.  | Recommended Structure of the X-Y Alignment Coil                           | 7  |
| Figure 5.  | R38 and R22 PCB Location                                                  | 8  |
| Figure 6.  | Over-Current Limit vs. ILIM Pin Voltage                                   | 8  |
| Figure 7.  | Optional External Temperature Sensing by Connecting an RTS Thermistor     | 9  |
| Figure 8.  | Silkscreen – Top of Board                                                 | 12 |
| Figure 9.  | Silkscreen – Bottom of Board                                              | 12 |
| Figure 10. | Copper – Top Layer                                                        | 13 |
| Figure 11. | Copper L2 Layer                                                           | 13 |
| Figure 12. | Copper L3 Layer                                                           | 14 |
| Figure 13. | Copper Bottom                                                             | 14 |
| List o     | of Tables                                                                 |    |
| Table 1.   | Setting the Output Voltage                                                |    |
| Table 2.   | Recommend Coil Manufacturer                                               |    |
| Tahle 3    | Application Board ROM                                                     | 11 |

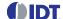

## 1. Setup

## 1.1 Required or Recommended User Equipment

The following additional lab equipment is required for using the kit:

- P9242-R Transmitter Evaluation Board or any WPC-1.2.2 compliant transmitter.
- Power supply or 12V/2A AC adaptor

#### 1.2 Kit Hardware Connections

Follow these procedures to set up the kit as shown in Figure 1.

- 1. Set up the P9242-R Evaluation Board (or user transmitter) according to the board's user manual
- 2. Place the P9221-R-EVK on the transmitter (TX) pad with the components facing up as shown in Figure 1.
- 3. Verify that the green LED is illuminated coupling has been established.
- 4. Connect wires to the VOUT and GND test points to measure output voltage and apply a load.

Figure 1. Evaluation Kit Connections using the P9242-R Transmitter Evaluation Board

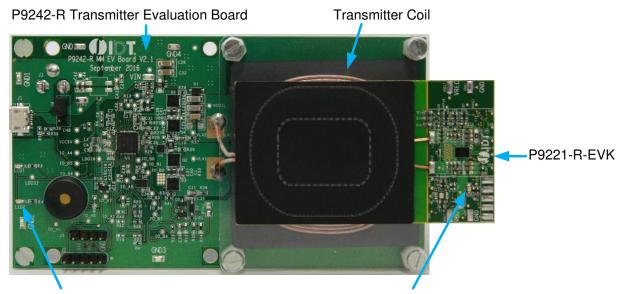

Green LEDs illuminate when connection has been established

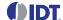

## 2. Usage Guide

#### 2.1 Overview of the P9221-R-EVK

Figure 2. P9221-R V2.1 Evaluation Board Features

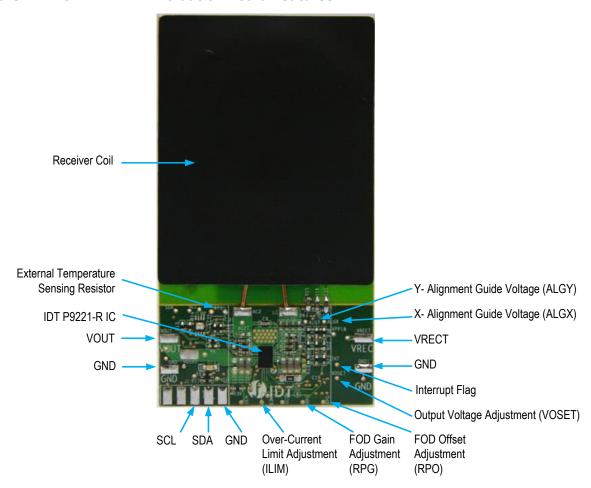

## 2.2 VOUT (Output Voltage) Modification

The P9221-R output voltage can be set to 9V or 12V by changing the R34 or R33 resistors value; see Table 1. The default output voltage is set to 12V. For applications where the transmitter is capable of delivering only 5W, the P9221-R will automatically switch to 5V to ensure 5W power delivery. The 5W option can be disabled by adding R33.

Table 1. Setting the Output Voltage

| R34 (kΩ) | R33 (kΩ) | Output Voltage (V) | 5V Output option |
|----------|----------|--------------------|------------------|
| 10       | Open     | 12 (Default)       | Enable           |
| 10       | 30       | 12                 | Disable          |
| OPEN     | 10       | 9                  | Enable           |
| 10       | 3.3      | 9                  | Disable          |

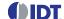

11/54/1045 D6 D7

Figure 3. R33 and R34 PCB Location

## 2.3 Alignment Aid – ALIGNX and ALIGNY

The signal magnitude on the P9221-R's ALIGNX and ALIGNY pins provides directional alignment information by measuring the phase between the input power AC signal and the horizontal (ALIGNX) and vertical (ALIGNY) alignment signals. Once the signal is measured in the analog-to-digital converter, the alignment information is represented by two 8-bit signed numbers, which can be read via the I<sup>2</sup>C interface from the *Align\_X* and *Align\_Y* registers (see the *P9221-R Datasheet*).

NT

VOSET

The difference in the electromotive force (EMF) voltage of the two coils can be represented by the amount of magnetic flux, which depends on the misalignment position of the receiver coil relative to the transmitter coil. With the combination of two symmetrical coils on the vertical (Y) axis and horizontal (X) axis, it is possible to sense alignment in two dimensions as shown in Figure 4. The trace length and width were designed with 452.12mm and 0.254mm respectively for each segment coil on the P9221-R Evaluation Board, which was assembled with the AMOTECH ASC-504060E00-S00 coil as shown in Figure 4.

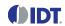

Figure 4. Recommended Structure of the X-Y Alignment Coil

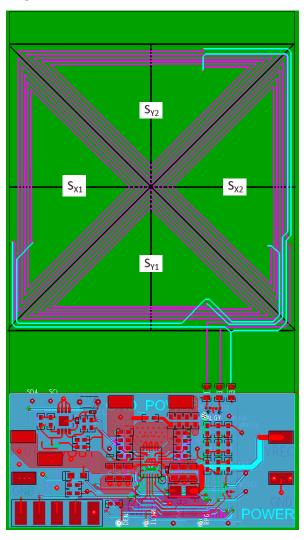

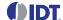

### 2.4 Adjustment of Over-Current Limit

The P9221-R includes the programmable current limit feature for protecting the device in the event of an over-current or short-circuit fault condition. If the output current exceeds the programed threshold, the P9221-R will limit the load current by reducing the output voltage. The current limit should be set to 130% of the maximum output current by setting the voltage on the ILIM pin as shown in Figure 6 by adjusting R22 while keeping R38 as  $10k\Omega$ , which is connected to the 1.8V supply. The default value for the over-current limit is set to 1.6A.

Figure 5. R38 and R22 PCB Location

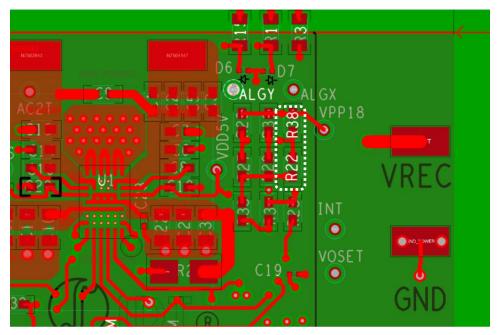

Figure 6. Over-Current Limit vs. ILIM Pin Voltage

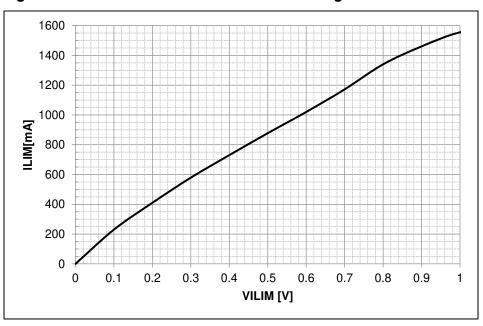

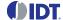

## 2.5 External Temperature Sensing – TS

The P9221-R includes an optional temperature sense input pin, TS, used to monitor a remote temperature, such as for a coil or a battery charger.

The TS pin voltage can be calculated by Equation 1.

$$V_{TS} = V_{VDD18} \times \frac{NTC}{R19 + NTC}$$

Equation 1

Where NTC is the thermistor's resistance and R19 is the pull-up resistor connected to the 1.8V supply voltage on the P9221-R Evaluation Board. The over–temperature shutdown is triggered if the voltage on the TS pin is lower than 0.6V. The RTS is not populated on the P9221-R Evaluation Board.

Figure 7. Optional External Temperature Sensing by Connecting an RTS Thermistor

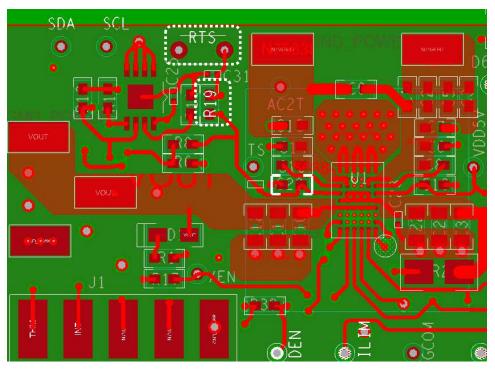

#### 2.6 Receiver Coil

The following coil is recommended with P9221-R receiver for 15W applications for optimum performance. The recommended vendor has been tested and verified.

Table 2. Recommend Coil Manufacturer

| Output Power | Vendor  | Part number       | Inductance at 100kHz | ACR at 20°C |
|--------------|---------|-------------------|----------------------|-------------|
| 15W          | AMOTECH | ASC-504060M22-S00 | 8.2µH                | 220mΩ       |

Schematics, Bill of Materials (BOM), and Board Layout

### P9221-R MM EV Board V2.1

# **P9221-R Evaluation Board Schematics** C25 NP SDAO-OUT OUT OUT OUT OUT D1 D2 D3 D4 D5 D6 C10 C11 C12 10uF NP - LED D1

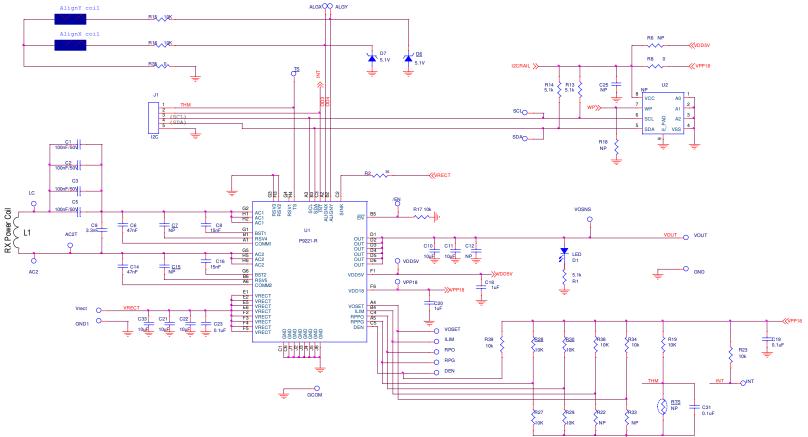

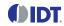

# 4. Bill of Materials (BOM)

Table 3. Application Board BOM

| Item | Reference                                                                                            | Quantity | Value         | Description                      | Part Number         | PCB Footprint             |
|------|----------------------------------------------------------------------------------------------------|----------|---------------|----------------------------------|---------------------|---------------------------|
| 1    | AC2T, VDD5V, VPP18,<br>VOSET, TS, SDA, SCL,<br>RPO, RPG, INT, ILIM,<br>GCOM, DEN, ALGY,<br>ALGX, /EN | 16       | PTH_TP        | Test Pad                         |                     | 10MIL_35PAD               |
| 2    | AC2, LC                                                                                              | 2        | NP            | Test Point                       |                     | test_pt_sm_135x70         |
| 3    | C1, C2, C3, C5                                                                                       | 4        | 100nF/5<br>0V | CAP CER 0.1UF 50V X5R 0402       | GRM155R61H104KE19D  | 402                       |
| 4    | C6, C14                                                                                              | 2        | 47nF          | CAP CER 0.047UF 50V X7R 0402     | C1005X7R1H473K050BB | 402                       |
| 5    | C7, C15                                                                                              | 2        | NP            | CAP CER 0.047UF 50V X7R 0402     | C1005X7R1H473K050BB | 402                       |
| 6    | C8, C16                                                                                              | 2        | 15nF          | CAP CER 0.015UF 50V X7R 0402     | GRM155R71H153KA12J  | 402                       |
| 7    | C9                                                                                                   | 1        | 3.3nF         | CAP CER 3300PF 50V X7R 0402      | CL05B332KB5NNNC     | 402                       |
| 8    | C10, C11, C21, C22,<br>C33                                                                           | 5        | 10uF          | CAP CER 10UF 25V X5R 0603        | CL10A106MA8NRNC     | 603                       |
| 9    | C12                                                                                                  | 1        | NP            | CAP CER 10UF 25V X5R 0603        | CL10A106MA8NRNC     | 603                       |
| 10   | C18                                                                                                  | 1        | NP            | CAP CER 1UF 10V X5R 0402         | GRM155R61A105KE15D  | 402                       |
| 11   | C20                                                                                                  | 1        | 1uF           | CAP CER 1UF 10V X5R 0402         | GRM155R61A105KE15D  | 402                       |
| 12   | C19, C25, C31                                                                                        | 3        | 0.1uF         | CAP CER 0.1UF 10V X5R 0201       | C0603X5R1A104K030BC | 201                       |
| 13   | C23                                                                                                  | 1        | 0.1uF         | CAP CER 0.1UF 25V X5R 0201       | CL03A104KA3NNNC     | 201                       |
| 14   | D1                                                                                                   | 1        | LED           | LED GREEN CLEAR 0603 SMD         | 150060GS75000       | 0603_diode                |
| 15   | D6,D7                                                                                                | 2        | 5.1V          | DIODE ZENER 5.1V 100MW 0201      | CZRZ5V1B-HF         | 201                       |
| 16   | GND1, VRECT, VOUT,<br>VOSNS, GND                                                                     | 5        | Test<br>Point | TEST POINT PC MINIATURE SMT      | 5015                | test_pt_sm_135x70         |
| 17   | L1                                                                                                   | 1        | RX coil       | AMOTECH, Rx Power Coil           | ASC-504060M22-S00   | 10MIL_35PAD               |
| 18   | J1                                                                                                   | 1        | NP            | HEADER_1X5_0P1PITCH60P42D        | 68002-205HLF        | header_1x5_0p1Pitch60p42d |
| 19   | RTS                                                                                                  | 1        | NP            |                                  |                     | NTC2                      |
| 20   | R1, R13, R14                                                                                         | 3        | 5.1k          | RES SMD 5.1K OHM 5% 1/16W 0402   | MCR01MRTJ512        | 402                       |
| 21   | R2                                                                                                   | 1        | 36            | RES SMD 36 OHM 5% 1/2W 0805      | ERJ-P06J360V        | 805                       |
| 22   | R6                                                                                                   | 1        | NP            | RES SMD 0.00HM 1/10W 0402        | ERJ-2GE0R00X        | 402                       |
| 23   | R8                                                                                                   | 1        | 0             | RES SMD 0.00HM 1/10W 0402        | ERJ-2GE0R00X        | 402                       |
| 24   | R15, R16                                                                                             | 2        | 10K           | RES SMD 10KOHM 1% 1/10W 0603     | RC0603FR-0710KL     | 603                       |
| 25   | R17, R19, R23, R27,<br>R28, R29, R30, R34,<br>R38, R39                                               | 10       | 10k           | RES SMD 10K OHM 5% 1/10W 0402    | ERJ-2GEJ103X        | 402                       |
| 26   | R18, R22, ,R33                                                                                       | 3        | NP            | RES SMD 10K OHM 5% 1/10W 0402    | ERJ-2GEJ103X        | 402                       |
| 27   | R35                                                                                                  | 1        | 0             | RES SMD 0.00HM JUMPER 1/10W 0603 | MCR03EZPJ000        | 603                       |
| 28   | U1                                                                                                   | 1        | P9221-R       | Wireless power receiver          | P9221-R             | csp52_2p64x3p94_0p4mm     |
| 29   | U2                                                                                                   | 1        | NP            | IC EEPROM 128KBIT 400KHZ 8TDFN   | 24AA128T-I/MNY      | TDFN08                    |

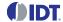

# 5. Board Layout

Figure 8. Silkscreen - Top of Board

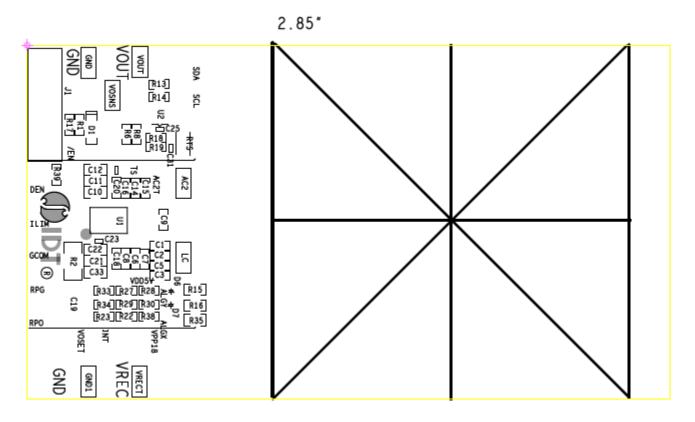

Figure 9. Silkscreen - Bottom of Board

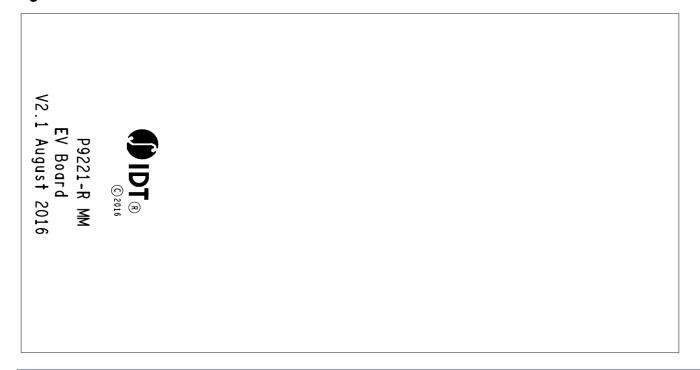

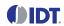

Figure 10. Copper – Top Layer

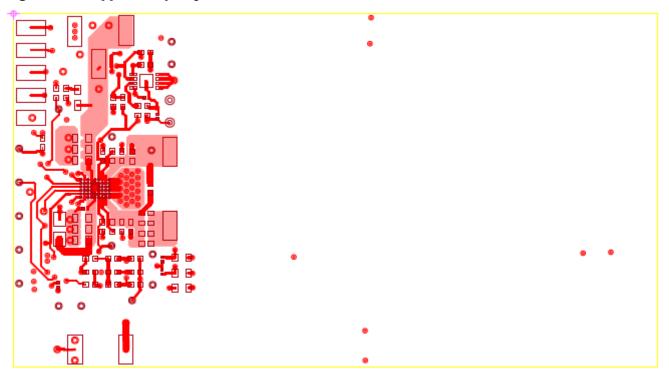

Figure 11. Copper L2 Layer

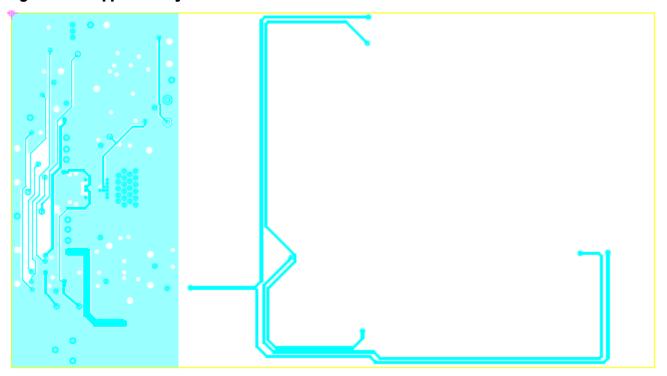

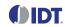

Figure 12. Copper L3 Layer

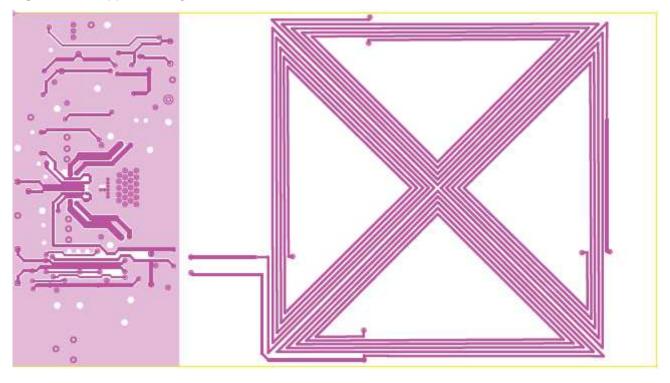

Figure 13. Copper Bottom

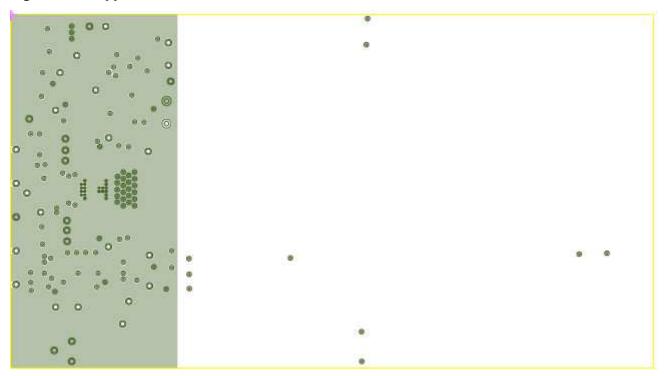

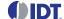

## 6. Ordering Information

| Orderable Part Number | Description                  |  |  |  |  |
|-----------------------|------------------------------|--|--|--|--|
| P9221-R-EVK           | P9221-R-EVK Evaluation Board |  |  |  |  |

## 7. Revision History

| Revision Date     | Description of Change        |
|-------------------|------------------------------|
| December 19, 2016 | Initial release of document. |

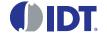

## Corporate Headquarters

6024 Silver Creek Valley Road San Jose, CA 95138 www.IDT.com

#### Sales

1-800-345-7015 or 408-284-8200 Fax: 408-284-2775 www.IDT.com/go/sales

#### **Tech Support**

www.IDT.com/go/support

DISCLAIMER Integrated Device Technology, Inc. (IDT) reserves the right to modify the products and/or specifications described herein at any time, without notice, at IDT's sole discretion. Performance specifications and operating parameters of the described products are determined in an independent state and are not guarante ed to perform the same way when installed in customer products. The information contained herein is provided without representation or warranty of any kind, whether express or implied, including, but not limited to, the suitability of IDT's products for any particular purpose, an implied warranty of merchantability, or non-infringement of the intellectual property rights of others. This document is presented only as a guide and does not convey any license under intellectual property rights of IDT or any third parties.

IDT's products are not intended for use in applications involving extreme environmental conditions or in life support systems or similar devices where the failure or malfunction of an IDT product can be reasonably expected to significantly affect the health or safety of users. Anyone using an IDT product in such a manner does so at their own risk, absent an express, written agreement by IDT.

Integrated Device Technology, IDT and the IDT logo are trademarks or registered trademarks of IDT and its subsidiaries in the United States and other countries. Other trademarks used herein are the property of IDT or their respective third party owners. For datasheet type definitions and a glossary of common terms, visit <a href="www.idt.com/qo/glossary">www.idt.com/qo/glossary</a>. All contents of this document are copyright of Integrated Device Technology, Inc. All rights reserved.